# **Building a Burnup Chart**

This version of the app's documentation is outdated. Please find the information you're looking for here:

[Building a Burnup Chart](https://docs.stiltsoft.com/display/TFAC/Building+a+Burnup+Chart)

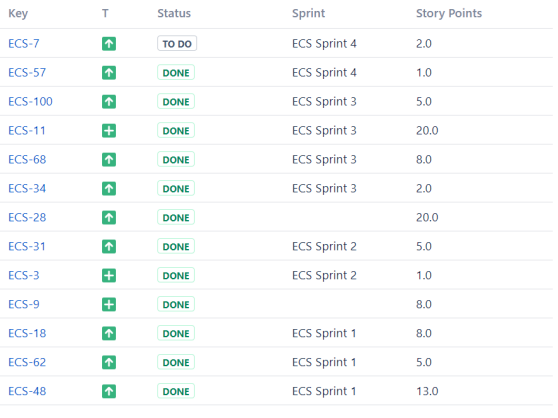

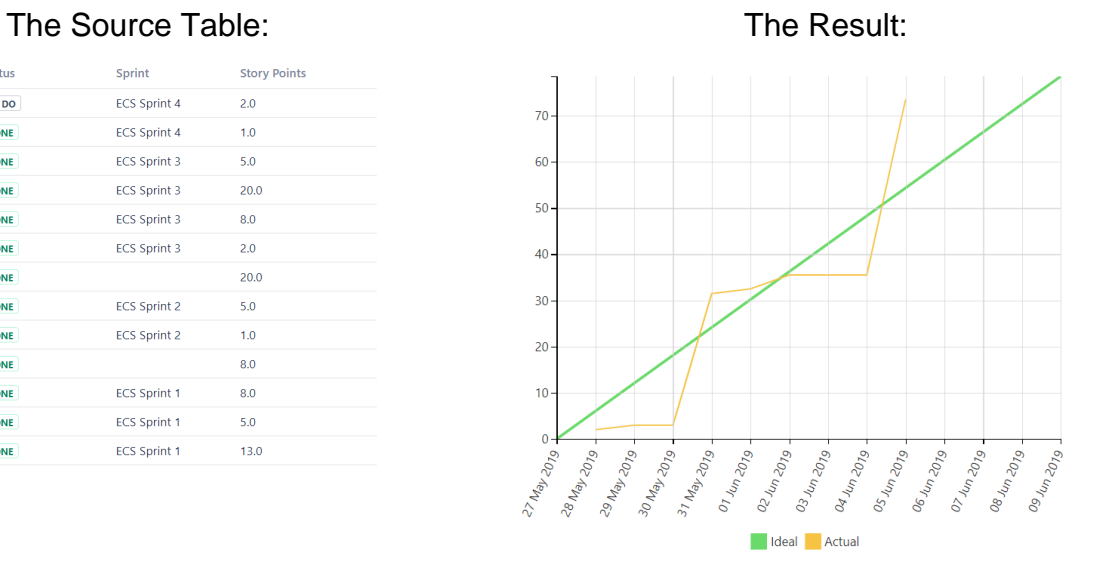

# **Macro combination (the chart is based on two transformed pivot tables):**

#### **Step 1. Configure Table1:**

- 1. Insert the **[Jira Issues](https://confluence.atlassian.com/doc/jira-issues-macro-139380.html)** macro.
- 2. Wrap the Jira Issues macro in the **[Table Filter](https://docs.stiltsoft.com/display/TableFilter/How+to+use+Table+filter+macro)** macro.
- 3. Wrap the Table Filter macro in the **[Pivot Table](https://docs.stiltsoft.com/display/TableFilter/How+to+use+Pivot+table+macro)** macro.
- 4. Wrap the Pivot Table macro in the **[Table Transformer](https://docs.stiltsoft.com/display/TableFilter/How+to+use+Table+Transformer+macro)** macro.

#### **Step 2. Configure Table2:**

- 1. Insert the **[Jira Issues](https://confluence.atlassian.com/doc/jira-issues-macro-139380.html)** macro (or use one Jira issues macro for both tables with the help of the [Table Excerpt and Table](https://docs.stiltsoft.com/display/TableFilter/How+to+use+Table+Excerpt+and+Table+Excerpt+Include+macros)  [Excerpt Include](https://docs.stiltsoft.com/display/TableFilter/How+to+use+Table+Excerpt+and+Table+Excerpt+Include+macros) macros).
- 2. Wrap the Jira Issues macro in the **[Table Filter](https://docs.stiltsoft.com/display/TableFilter/How+to+use+Table+filter+macro)** macro.
- 3. Wrap the Table Filter macro in the **[Pivot Table](https://docs.stiltsoft.com/display/TableFilter/How+to+use+Pivot+table+macro)** macro.
- 4. Place the Pivot Table macro in a cell of a manually created table containing start and end dates of a sprint.

**Step 3. Wrap Table1 and Table2 in the [Chart from Table](https://docs.stiltsoft.com/display/TableFilter/How+to+use+Chart+from+Table+macro) macro.**

### **Macro configuration:**

**Step 1. Configure Table1:**

Chart from Table | type = Time Line | is3d | column = Resolved | aggregation = Ideal,Actual | datepattern ...

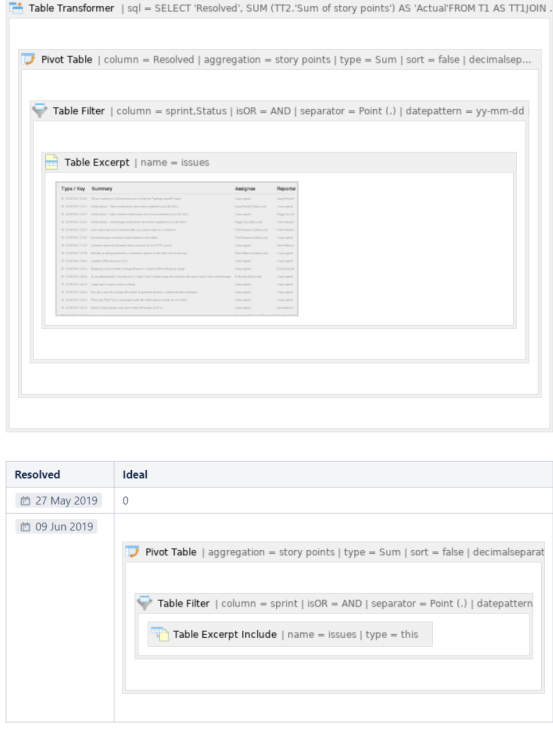

#### **Table Filter:**

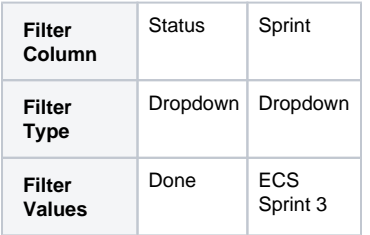

#### **Pivot Table:**

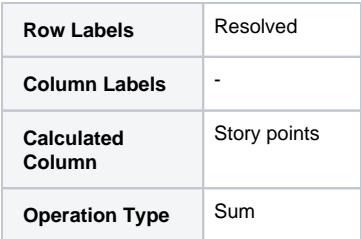

#### **Table Transformer:**

Use the following SQL query:

```
SELECT 'Resolved', SUM 
(TT2.'Sum of story 
points') AS 'Actual'
FROM T1 AS TT1
JOIN T1 AS TT2 on 
TT1.'Resolved' >= 
TT2.'Resolved'
GROUP BY TT1.'Resolved'
ORDER BY TT1.'Resolved'
```
# **Step 2. Configure Table2:**

#### **Table Filter:**

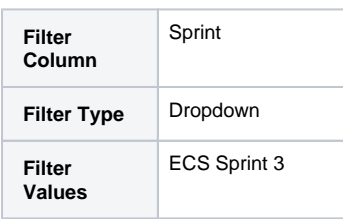

#### **Pivot Table:**

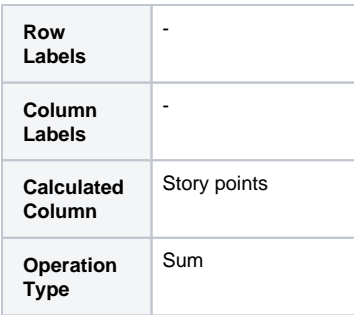

**Step 3. Wrap Table1 and Table2 in the [Chart from Table](https://docs.stiltsoft.com/display/TableFilter/How+to+use+Chart+from+Table+macro) macro.**

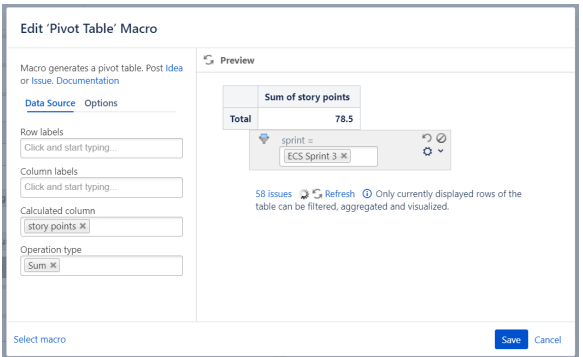

#### **Chart from Table:**

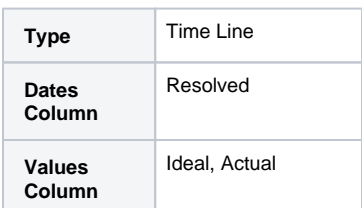

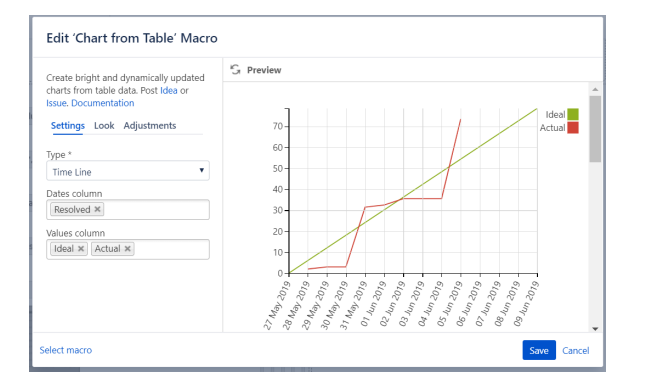